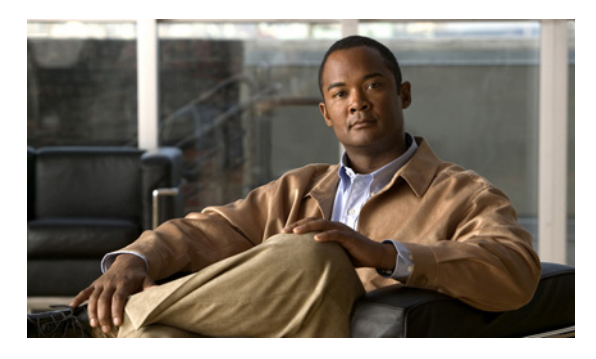

#### **INDEX**

### **A**

adminDown ツールチップ **11-14** Admin タブ 説明 **2-30** ALPA キャッシュ クリア **B-2** 内容の表示 **B-2** ARP キャッシュ クリア **B-2** 表示 **B-2**

#### **B**

BB\_credit 理由コード **C-1** bitErrRTThresExceeded ツールチップ **11-14** bootflash: スペース要件 **10-6** 破損からの回復 **B-1** ファイル システム **10-4** Buffer-to-Buffer credit。「BB\_credit」を参照 bundleMisCfg ツールチップ **11-14**

## **C**

CA

DCNM-SAN Web サービス **2-5** channelAdminDown ツールチップ **11-14** channelConfigurationInProgress ツールチップ **11-14** channelOperSuspended ツールチップ **11-14** CIM

設定 **B-3**

Cisco DCNM-LAN クライアント Java **13-2** インストールの前提条件 **13-2** オペレーティング システム **13-2** クライアントのアンインストール **13-9** クライアントの再インストール **13-9** ダウンロード **13-3** パスワード、デフォルト **13-3** ライセンス対象機能 **13-2** Cisco DCNM-LAN サーバ 起動 **28-2** 停止 **28-5** ライセンスからのデバイスの削除 **18-3** ライセンスへのデバイスの追加 **18-3** Cisco DCNM エンタープライズ LAN ライセンス ライセンスからのデバイスの削除 **18-3** ライセンスへのデバイスの追加 **18-3** Cisco DCNM ライセンス 「Cisco DCNM エンタープライズ LAN ライセンス」 を参照 Cisco MDS SAN-OS ソフトウェア イメージ **10-1** Cisco NX-OS DCNM-LAN ロギング要件 **16-3** Cisco Traffic Analyzer Performance Manager と併用するための設定 **9-9** CLI アクセス **D-2** ファイアウォール **4-2** COM1 ポート 設定 **B-1** CompactFlash

slot0: **10-4** Custom タブ 説明 **2-24**

#### **D**

DCNM-SAN corrupted jar file エラー **11-23** FAQ **11-1** FCIP **11-20** [Information] ペインが見つからない **11-9** ISL 統計情報 **9-5** アップグレード **11-4** アップグレードできない **11-5** インストール エラー **11-7** エラー回復 **11-7** 起動のトラブルシューティング **11-3** サービスがディセーブルと表示される **11-7** ソフトウェアの混在環境 **11-23** ダウングレード **11-4** デバイスの検索 **11-24** 認証 **4-1** ネットワークの検出 **5-30** 複数の NIC での実行 **11-21** プリファレンスの設定 **5-28** 分離可能なテーブル **5-19** マップ変更に関する問題 **11-8** ログイン エラー リカバリ **11-6** DCNM-SAN Web サーバ RADIUS 認証の設定 **4-4** TACACS+ 認証の設定 **4-5** 認証 **4-4** DCNM-SAN Web サービス SSL との併用 **2-5** TCP ポート **2-5** 印刷 **2-5** 起動 **2-3** コミュニティの設定 **2-35** 説明 **2-1**

ナビゲート **2-4** パフォーマンス データのエクスポート **2-5** ユーザの設定 **2-38** DCNM-SAN クライアント [Information] ペイン **5-18** ウィザード **5-32** 拡張モード **5-2** ステータス バー **5-24** 説明 **5-1** ツールバー アイコン(表) **5-12** トラブルシューティング ツール **5-33** フィルタリング **5-15** 物理属性の表示 **5-15** プリファレンスの設定 **5-28** メイン メニュー **5-8** DCNM-SAN サーバ Red Hat Linux サポート **3-1** Solaris サポート **3-1** Windows サポート **3-1** インストール **3-3** インストールの概要 **3-2** 管理タスクの実行 **2-30** 機能 **3-1** 設定タスクの実行 **2-30** 設定の修正 **3-8** 説明 **3-1** 全ファブリックの再検出 **3-9** ディスク容量要件 **3-1** データベースが起動しない **11-10** 認証 **4-2** パスワード **3-9** ファブリックの継続的なモニタリング **3-6** ファブリックの検出 **4-3** プロパティ ファイル **3-7** ポーリング時間 **3-9** ユーザ名 **3-9** ローカル ホスト エラー メッセージ **11-20** ログの表示 **2-36** DCNM-SAN 認証

Web サーバ サポート **4-4** 検出のベスト プラクティス **4-3** 説明 **4-1** deniedDueToPortBinding ツールチップ **11-15** Device Manager FAQ **11-1** アイコン **6-5** アップグレード **11-4** アップグレードできない **11-5** 色の定義 **6-6** インストール エラー **11-7** インターフェイスの使用法(図) **6-3** コンテキスト メニュー **6-7** スイッチ モジュールの表示 **6-7** スーパーバイザ モジュールの表示 **6-7** 説明 **6-1** ダウングレード **11-4** タブ **6-6** ディスク イメージが表示されない **11-8** トランキング **6-7** プリファレンス **6-9** プリファレンスの設定 **6-9** ポート ステータスの表示 **6-6** ポートチャネル **6-7** ポートの管理 **6-7** ラベルの定義 **6-6** ログイン エラー リカバリ **11-6** DirectX インストール **11-7** domainAddrAssignFailureIsolation ツールチップ **11-15** domainInvalidRCFReceived ツールチップ **11-15**

domainManagerDisabled ツールチップ **11-15** domainMaxReTxFailure ツールチップ **11-15** domainOtherSideEportIsolation ツールチップ **11-15** domainOverlapIsolation ツールチップ **11-15** DPVM

ウィザード **5-33** D\_S\_TOV 設定時のエラー **11-8**

### **E**

E\_D\_TOV 設定時のエラー **11-8** elpFailureClassFParamErr ツールチップ **11-15** elpFailureClassNParamErr ツールチップ **11-15** elpFailureInvalidFlowCTLParam ツールチップ **11-15** elpFailureInvalidPayloadSize ツールチップ **11-15** elpFailureInvalidPortName ツールチップ **11-15** elpFailureInvalidTxBBCredit ツールチップ **11-15** elpFailureIsolation ツールチップ **11-15** elpFailureLoopbackDetected ツールチップ **11-15** elpFailureRatovEdtovMismatch ツールチップ **11-15** elpFailureRevMismatch ツールチップ **11-15** elpFailureUnknownFlowCTLCode ツールチップ **11-15** ELP 障害 理由コード **C-2** EPLD イメージ 設定 **B-2** ePortProhibited ツールチップ **11-15** eppFailure ツールチップ **11-15** errorDisabled ツールチップ **11-16** escFailureIsolation ツールチップ **11-16** ESC 障害 理由コード **C-2** [Events] タブ DCNM-LAN イベント最大経過時間の設定 **14-17** Exchange Link Parameter 障害。「ELP 障害」を参照 E ポート 分離 **C-2**

## **F**

fabricBindingDBMismatch ツールチップ **11-16** fabricBindingDomainInvalid ツールチップ **11-16** fabricBindingNoRspFromPeer ツールチップ **11-16** fabricBindingSWWNNotFound ツールチップ **11-16** Fabric Manager Client

Fabric ペイン **5-19** インターフェイスの使用法(図) **5-7** FabricPath **19-9** FabricWare DCNM-SAN サポート(表) **D-3** SNMP トラップ **D-2** syslog トラップ **D-2** イベント **D-2** セキュリティ **D-2** ゾーン分割のサポート **D-2** ファイバ チャネル サポート **D-1** ロール **D-2** FAQ DCNM-SAN **11-1** Device Manager **11-1** FC-GS-3 要求 デバイス グループ化のサポート **5-31 FCIP** 制約事項 **11-20** fcipPortAdminCfgChange ツールチップ **11-16** fcipPortKeepAliveTimerExpire ツールチップ **11-16** fcipPortMaxReTx ツールチップ **11-16** fcipPortPersistTimerExpire ツールチップ **11-16** fcipPortSrcAdminDown ツールチップ **11-16** fcipPortSrcLinkDown ツールチップ **11-16** fcipSrcModuleNotOnline ツールチップ **11-16** fcipSrcPortRemoved ツールチップ **11-16** FCoE ウィザード **5-33** fcotChksumErr ツールチップ **11-16** fcotNotPresent ツールチップ **11-16** fcotVendorNotSupported ツールチップ **11-16** fcspAuthenfailure ツールチップ **11-16** fctimer CFS の設定 **B-3** FC エイリアス DCNM-SAN での使用 **3-10 FICON** DCNM-SAN クライアント サポート **5-2**

ficonBeingEnabled ツールチップ **11-16** ficonNoPortnumber ツールチップ **11-16** ficonNotEnabled ツールチップ **11-16** ficonVsanDown ツールチップ **11-16 FICP** ウィザード **5-33** firstPortNotUp ツールチップ **11-17** firstPortUpAsEport ツールチップ **11-17** FL ポート 「Nonparticipating」コード **C-2** FSPF パス選択プロトコル **D-1** フロー統計情報 **7-3**

#### **H**

Health タブ 説明 **2-8** HTTP プロキシ サーバ 設定 **11-22** hwFailure ツールチップ **11-17**

#### **I**

incomAdminRxBBCreditPerBuf ツールチップ **11-17** incompatibleAdminMode ツールチップ **11-17** incompatibleAdminRxBBCredit ツールチップ **11-17** incompatibleAdminRxBufferSize ツールチップ **11-17** incompatibleadminSpeed ツールチップ **11-17** initializing ツールチップ **11-17** install all コマンド 失敗するケース **10-4** interfaceRemoved ツールチップ **11-17** invalidAttachment ツールチップ **11-17** invalidConfig ツールチップ **11-17** invalidFabricBindExh ツールチップ **11-17** Inventory タブ 説明 **2-19** IP-ACL

ウィザード **5-33** 「IPv4-ACL」「IPv6-ACL」も参照 IPFC 設定が原因のエラー **11-8** IPS モジュール コア ダンプ **B-2** IPv4-ACL FabricWare のサポート **D-2** iSCSI DCNM-SAN クライアント サポート **5-2** ウィザード **5-33** ISL 詳細なインベントリ情報の表示 **2-23** 統計情報 **9-5** パフォーマンス情報の表示 **2-15** パフォーマンス統計情報 **7-1** IVR DCNM-SAN クライアント サポート **5-2** FICON のサポート **B-2** ウィザード **5-33** サービス グループ **B-2**

## **J**

Java

実行エラー **11-7**

java.lang.ArrayIndexOutOfBoundsException errorArrayIndexOutOfBoundsException エラー **11-7** Java Web Start

```
*.jnlp ファイルに設定 11-5
  not detected 11-4
  インストールの確認 11-3
  キャッシュのクリア 11-6
  コマンドラインから実行 11-6
  ダウンロード ダイアログで停止 11-5
JNLP
```
設定の確認 **11-3**

## **K**

Konqueror Java Web Start に対する設定 **11-5**

### **L**

linkFailCreditLossB2B ツールチップ **11-17** linkFailCreditLoss ツールチップ **11-17** linkFailDebounceTimeout ツールチップ **11-17** linkFailLineCardPortShutdown ツールチップ **11-17** linkFailLinkReset ツールチップ **11-17** linkFailLIPF8Rcvd ツールチップ **11-17** linkFailLIPRcvdB2B ツールチップ **11-17** linkFailLossOfSignal ツールチップ **11-17** linkFailLossOfSync ツールチップ **11-17** linkFailLRRcvdB2B ツールチップ **11-17** linkFailNOSRcvd ツールチップ **11-17** linkFailOLSRcvd ツールチップ **11-18** linkFailOPNyRETB2B ツールチップ **11-18** linkFailOPNyTMOB2B ツールチップ **11-18** linkFailPortInitFail ツールチップ **11-18** linkFailPortUnusable ツールチップ **11-18** linkFailRxQOverFlow ツールチップ **11-18** linkFailTooManyINTR ツールチップ **11-18** linkFailure ツールチップ **11-18** loopbackDiagFailure ツールチップ **11-18** loopbackIsolation ツールチップ **11-18**

#### **M**

McAfee Internet Suite 6.0 Professional DCNM-SAN インストール エラー **11-7** Device Manager インストール エラー **11-7** Mozilla Java Web Start に対する設定 **11-5**

## **N**

NIC

DCNM-SAN クライアントに手動で指定 **11-22** DCNM-SAN サーバに手動で指定 **11-21** Device Manager に手動で指定 **11-22** nonParticipating ツールチップ **11-18** NPV ウィザード **5-33**

## **O**

offline ツールチップ **11-18 OHMS** 設定 **B-3** ohmsExtLBTest ツールチップ **11-18** Online Health Management System。「OHMS」を参照 Opera Java Web Start に対する設定 **11-5**

other ツールチップ **11-18**

## **P**

```
parentDown ツールチップ 11-18
pcAnyWhere
  DirectX で置き換え 11-7
  停止 11-7
peerFCIPPortClosedConnection ツールチップ 11-18
peerFCIPPortResetConnection ツールチップ 11-18
Performance Manager
  CSV 形式でエクスポート 9-12
  Traffic Analyzer と併用するための設定 9-9
  サービスがディセーブルと表示される 11-7
  しきい値の使用法 7-2
  収集の確認 3-6
  収集の作成 9-2
  設定ウィザード 9-6
  データ収集 7-2
  データ収集の設定 7-4
```
データ補間 **7-2** 認証 **4-4** フローの作成 **9-2** フローの設定 **7-4** レポート **9-7** レポートの表示 **9-7** Performance Manager レポート XML 形式でエクスポート **9-11** イベントの表示 **9-8** グラフの表示 **9-8** サマリー レポートの表示 **9-7** テーブルの表示 **9-8** トップ 10 の生成 **9-8** ホスト最適化ポート グループ パフォーマンスの表 示 **9-8** Performance タブ 説明 **2-10** PONG、「ネットワーク分析」を参照 portBindFailure ツールチップ **11-18** portBlocked ツールチップ **11-18** portChannelMembersDown ツールチップ **11-18** portFabricBindFailure ツールチップ **11-18** portGracefulShutdown ツールチップ **11-18** portVsanMismatchIsolation ツールチップ **11-19**

## **Q**

```
QoS
```
ウィザード **5-33**

## **R**

```
RADIUS
   FabricWare のサポート D-2
rcfInProgres ツールチップ 11-19
Red Hat Linux
  DCNM-SAN サーバ 3-1
RRD
   データベースの設定 2-41
```
#### RSPAN

設定 **B-2**

### **S**

SAN オペレーティング システム。「Cisco MDS SAN-OS」 を参照 SAN 拡張チューナー 設定 **B-2** SFP 存在しない理由コード **C-1** SNMPv1 FabricWare のサポート **D-2** SNMPv2 FabricWare のサポート **D-2** SNMP 設定 Enable Audible Alert when Event Received のデフォ ルト **5-29** Retry request 1 time(s) after 5 sec timeout  $\mathcal{O} \vec{\tau} \vec{z} + \vec{k}$ ト **5-29** Trace SNMP packets in Log のデフォルト **5-29** Solaris DCNM-SAN **3-1** srcPortNotBound ツールチップ **11-19** SSH FabricWare のサポート **D-2** SSI ブート イメージ 設定 **B-2** SSL 証明書 DCNM-SAN Web サービスとの併用 **2-5** SSM 管理 **B-2** [Statistics] タブ DCNM-LAN モニタリングの停止と開始 **14-12, 14-13** suspendedByMode ツールチップ **11-19** suspendedBySpeed ツールチップ **11-19** suspendedByWWN ツールチップ **11-19** swFailure ツールチップ **11-19** syslog

Events タブでの表示 **2-8** 情報の表示 **2-9** 登録情報の表示 **2-37**

## **T**

tooManyInvalidFLOGIs ツールチップ **11-19** tovMismatch ツールチップ **11-19** trunkNotFullyActive ツールチップ **11-19**

## **U**

UNIX DCNM-SAN Web サービスの起動 **2-3** UNIX の問題 too many open files エラー **11-12** 親メニューが表示されない **11-12** ブラウザで Web サーバを検出できない **11-12** upgradeInProgress ツールチップ **11-19**

### **V**

Visio 図 マップの保存 **5-22** VSAN ウィザード **5-33** 不一致 **C-2** フロー統計情報 **7-3** vsanInactive ツールチップ **11-19** vsanMismatchIsolation ツールチップ **11-19**

## **W**

Windows DCNM-SAN サーバ **3-1** Windows の問題 DCNM-SAN ウィンドウの内容が表示されな い **11-12**

Device Manager ウィンドウの内容が表示されな い **11-12** SCP/SFTP に失敗 **11-12** Windows XP の停止 **11-11** アイコンがデスクトップに表示されない **11-11** 印刷するとアプリケーションがクラッシュす る **11-11** テキスト フィールドが小さすぎる **11-11** ブルー画面 **11-11** WWN

中断された接続 **C-2**

### **Z**

zoneMergeFailureIsolation ツールチップ **11-19** zoneRemoteNoRespIsolation ツールチップ **11-19**

### あ

アイコン

Device Manager **6-5**

アカウンティング

リストの表示 **2-9**

アップグレード。「中断を伴うアップグレード」「中断のな いアップグレード」「ソフトウェア アップグレード」を参 照

## い

イーサネット インターフェイス パフォーマンス情報の表示 **2-18** イベント DCNM-SAN Web サービスを使用した表示 **8-2** DCNM-SAN を使用した表示 **8-2** Device Manager を使用した表示 **8-2** 表示 **2-9**

イベント ブラウザ

#### DCNM-LAN

イベント最大経過時間の設定 **14-17** イメージ

```
Software Install Wizard 10-8
  「キックスタート イメージ」「ソフトウェア イメージ」
  「システム イメージ」を参照
イメージ。「キックスタート イメージ」を参照
インストール
  DCNM-LAN
    前提条件 13-2
インターフェイス
  動作不能理由コード C-1
  理由コード C-1
インベントリ
  ISL 情報の表示 2-23
  VSAN の詳細の表示 2-19
  管理 8-4
  スイッチの詳細の表示 2-20
  ゾーン情報の表示 2-23, 2-24
  モジュールの詳細の表示 2-21
```
## う

ウィザード DPVM Wizard **5-33** FCIP Wizard **5-33** FCoE Wizard **5-33** IP ACL Wizard **5-33** iSCSI Wizard **5-33** IVR Zone Wizard **5-33** License Install Wizard **5-33** NPV Wizard **5-33** PortChannel Wizard **5-33** Port Security Wizard **5-33** QoS Wizard **5-33** Software Install Wizard **5-33** VSAN Wizard **5-33** Zone Edit Tool Wizard **5-33**

#### え

エイリアス

FDCNM-SAN での使用 **3-10** グローバル デバイス エイリアスと FC エイリアスの 切り替え **3-10** ラック名としての使用 **5-31, 5-32** エクスポート CSV 形式の Performance Manager レポート **9-12** エラー メッセージ gen エラー メッセージ **11-7** エラー レポート 以前のレポートの消去 **B-3**

#### か

カーネル コア ダンプ 設定 **B-3** 外部 CompactFlash フォーマット **B-2** カスタム レポート テンプレートの作成 **2-25** テンプレートの修正 **2-29** 管理 ロールベース **5-32** 関連資料 **i-lxiv**

## き

ギガビット イーサネット インターフェイス パフォーマンス情報の表示 **2-18** キックスタート イメージ KICKSTART 変数 **10-1**

スーパーバイザ モジュールの選択 **10-6** 説明 **10-4**

## く

クライアント 切断 **2-40** 表示 **2-40** クラスタ管理

#### DCNM-LAN

説明 **22-1** データの表示 **22-4** グローバル プリファレンス DCNM-LAN イベント プリファレンス **14-17** 概要 **14-16** 事前プロビジョニング プリファレンス **14-17** モニタリング プリファレンス **14-16**

クロック モジュール

管理 **B-2**

#### こ

コア ダンプ IPS モジュール **B-2** コア ファイル CompactFlash への保存 **B-3** 更新 スイッチ **B-1** コマンド スクリプト 実行 **B-2** コマンド スケジューラ 設定 **B-2** コミュニティ 削除 **2-35** 追加 **2-35** コンソール設定値 設定 **B-1** コンフィギュレーション ファイル 表示 **B-2**

## さ

サーバ ログ設定 DCNM-LAN 説明 **27-1** デフォルト ログ レベルの設定 **27-3** サービス

開始 **2-31** 再開 **2-31** 停止 **2-31** サービス モジュール 交換 **10-15** サマリー レポート 説明 **2-2**

### し

時間遅延 設定 **B-2** しきい値 パフォーマンスの基準 **7-3** システム イメージ SYSTEM 変数 **10-1** スーパーバイザ モジュールの選択 **10-6** 説明 **10-4** システム ヘルス 開始 **B-3** システム メッセージ DCNM-SAN Web サーバによる表示 **8-4** Device Manager による表示 **8-5** Events タブでの表示 **2-8** 表示 **2-9** 初期化文字列 設定 **B-1**

## す

スイッチ 始動 **B-1** デュアル スーパーバイザでの更新 **B-1** ライセンス情報の表示 **2-20** スイッチング モジュール Device Manager による表示 **6-7** 交換 **10-15** スーパーバイザ 1 モジュール

スーパーバイザ2モジュールからの移行(注 意) **10-13** ソフトウェア イメージの選択 **10-6** スーパーバイザ 2 モジュール スーパーバイザ 1 モジュールからの移行 **10-13** ソフトウェア イメージの選択 **10-6** 第 1 世代シャーシ **10-14** スーパーバイザ モジュール Device Manager による表示 **6-7** 交換 **10-13, 10-15** スーパーバイザ 2 モジュールへの移行 **10-13** スタンバイ bootflash: の管理 **10-14** スタンバイ スーパーバイザのブート変数バージョ ン **10-14** スタンバイのブート アラート **10-14** デュアル スーパーバイザ スイッチの更新 **B-1** スケジューラ。「コマンド スケジューラ」を参照 スタートアップ コンフィギュレーション ファイル ロック解除 **B-2** スタンバイ スーパーバイザ モジュール bootflash: の管理 **10-14** イメージのコピー **B-2** ブート アラート **10-14** ブート変数バージョン **10-14** ストレージ デバイス パフォーマンス統計情報 **7-1** ストレージ トラフィック パフォーマンス情報の表示 **2-16**

#### せ

接続 トラブルシューティング ツール **5-33**

## そ

ゾーン インベントリ情報の表示 **2-23, 2-24** ウィザード **5-33**

トラブルシューティング ツール **5-33** 太字で表示 **11-9** ゾーン分割 FabricWare のサポート **D-2** ソフトウェア アップグレード Software Install Wizard **10-8** 中断 **10-2** メカニズム **10-2** ソフトウェア イメージ SAN-OS イメージのアップグレード **10-1** アップグレード要件 **10-6** スーパーバイザ モジュールの選択 **10-6** スペース要件 **10-7** デフォルト設定 **10-8** 変数 **10-1** ソフトウェア インストール Software Install Wizard **10-8**

## た

第 2 世代スイッチング モジュール 第 1 世代シャーシへの設置 **10-14** 端末 設定値の設定 **B-1**

# ち

中断のないアップグレード 方法 **10-2**

## つ

通知 送信条件 **2-42**

転送の削除 **2-38** 転送の追加 **2-37**

### て

データベース DCNM-LAN クリーンアップ **29-5** 注意事項 **29-3** バックアップ **29-4** 復元 **29-7** メンテナンス **29-1** データベース ファイル ロック エラーの解決 **2-30** テーブル 情報の検索 **2-5** ナビゲート **2-4** フィルタリング **2-4** デバイス DCNM-SAN での検索 **11-24** グループの変更(手順) **5-31** 検出 **8-2** デバイス グループ DCNM-LAN グループからのデバイスの削除 **21-5** グループへのデバイスの追加 **21-4** 説明 **21-1** デバイス グループの作成 **21-2** トポロジ内 **19-18** デバイス ディスカバリ DCNM-LAN 説明 **16-1** デバイスの検出 **16-9** デバイスの再検出 **16-10** デバイスとクレデンシャル DCNM-LAN 説明 **17-1** デバイスの検出 **17-4** デバイスの削除 **17-6** デバイスの追加 **17-4** デバイスの非管理対象化 **17-5** デフォルト クレデンシャルの設定 **17-6** デバイスとの自動同期化 DCNM-LAN イベント データの削除 **21-5, 23-5** 説明 **23-1** データの自動的な消去 **23-6** データの即時消去 **23-7** デバイスとの同期化 **23-4** ポーラー間隔 **14-16, 23-4** ポーラーの開始と停止 **23-3** テンプレート カスタム レポート テンプレートの修正 **2-29** カスタム レポートの作成 **2-25**

## と

統計データ収集 DCNM-LAN [Statistics] タブ **14-12, 14-13** コレクションからのデータの削除 **25-5** コレクションの削除 **25-5** 説明 **25-1** データ収集の停止と開始 **25-3** データの自動的な消去 **25-6** データの即時消去 **25-8** 統計データベースからのデータの削除 **25-6** トポロジ DCNM-SAN へのアクセス **19-23** JPG イメージとしてエクスポート **19-22** vPC 設定の不一致 **19-28** vPC の管理 **19-28** アイコンおよびリンクの概要 **19-10** スタートアップ コンフィギュレーションへの実行コ ンフィギュレーションのコピー **19-20** 説明 **19-1** デバイス グループからのデバイスの削除 **19-20** デバイス グループ間でのデバイスの移動 **19-19** デバイス グループの折りたたみ **19-18** デバイス グループの削除 **19-21** デバイス グループの作成 **19-18**

デバイス グループの展開 **19-18** デバイス グループの非表示 **19-17** デバイス グループの表示 **19-17** デバイスの移動 **19-13** ネットワーク サーバの非表示 **19-16** ネットワーク サーバの表示 **19-16** 凡例 **19-10** ビュー **19-2** 表示ツールの使用 **19-11** ファブリック パスへのアクセス **19-24** 他の機能へのアクセス **19-22** マッピング **8-3** マップのオープン **19-9** マップのクリア **11-23** レイアウト **19-5** レイアウトのロード **19-14, 19-15** トポロジ マップ カスタム **8-3** カスタム レイアウトの保存(手順) **8-3** 説明 **8-3** 複数ファブリックのマッピング **8-4** ラック **8-4** ドメイン オーバーラップ分離 **C-2** ドメイン ID 障害 **C-2** 重複によるエラーの発生 **11-13** トラブルシューティング DCNM-SAN ツール **5-33** トランキング Device Manager による設定 **6-7** ドリル ダウン レポート 説明 **2-2**

#### な

夏時間 調整 **B-1**

# に

認証

DCNM-SAN Web サービス **4-4**

### ね

ネットワーク オペレータのロール FabricWare **D-2** ネットワーク管理者のロール FabricWare **D-2** ネットワーク サーバ DCNM-LAN 一意なクレデンシャルの消去 **20-6** 一意なクレデンシャルの設定 **20-5** サーバからのアダプタのアンバインド **20-10** サーバとアダプタの関連付け **20-9** サーバの関連付け **20-6** サーバへのアダプタのバインド **20-10** 説明 **20-1** デフォルト クレデンシャルの消去 **20-4** デフォルト クレデンシャルの設定 **20-3** ネットワーク分析 DCNM-LAN PONG **26-2** ネットワーク モニタリング デバイスの検出 **8-2** トポロジのマッピング **8-3**

## は

ハードウェア リストの表示 **2-9** ハードウェア障害 アクションの設定 **B-3** ハイ アベイラビリティ ソフトウェア アップグレード **10-2** パスワード DCNM-SAN を使用した割り当て **5-32** パフォーマンス Device Manager でのモニタリング(手順) **9-4** ISL 統計情報(手順) **9-5** イベント トリガー **7-2** グラフ **9-8** サマリーの表示 **2-49** サマリー レポート **9-7** しきい値の使用法 **7-2** 収集の設定 **2-40** データ **7-4** テーブル **9-8** ポート単位のモニタリング(手順) **9-5** ホスト最適化ポート グループ **9-8** リアルタイム モニタリング **9-1** 履歴のモニタリング **9-2** レポートのカスタマイズ **2-24** パフォーマンスの収集 削除 **2-41** しきい値の設定 **2-36, 2-42** 追加 **2-40**

## ふ

ファイバ チャネル アナライザ 設定した情報のクリア **B-3** フレームをリモート IP アドレスに送信 **B-3** フレームをローカルでキャプチャ **B-3** ファイル 圧縮 **B-2** 圧縮解除 **B-2** 内容の表示 **B-1** 末尾の表示 **B-2** ファブリック 検出 **5-30** モニタリング **3-6** モニタリングの編集 **2-32** ファブリック アナライザ ディスプレイ フィルタの使用 **B-3** フィルタリング

エンド ポート グループ **5-23** スイッチ グループ **5-23** 複数のファブリック **8-4** 管理 **11-25** プリファレンス Confirm Deletion のデフォルト **5-29** DCNM-SAN クライアント **5-28** Device Manager **6-9** Export Tables with Format のデフォルト **5-29** Show CFS Warnings のデフォルト **5-29** Show End Device Using のデフォルト **5-28** Show Shortened iSCSI Names のデフォルト **5-28** Show Timestamps as Date/Time のデフォルト **5-28** Show WorldWideName (WWN) Vendor のデフォル ト **5-28** Telnet Path のデフォルト **5-28** Use Secure Shell instead of Telnet のデフォル ト **5-29** デフォルト **5-28** デフォルトの Show Device Name **5-28** フロー パフォーマンス情報の表示 **2-16** パフォーマンス統計情報 **7-1**

#### ほ

ポート Device Manager によるイネーブル化 **6-7** Device Manager によるディセーブル化 **6-7** ポート グループ ホスト最適化パフォーマンス **9-8** ポート セキュリティ ウィザード **5-33** ポートチャネル Device Manager による設定 **6-7** ウィザード **5-33** 互換性のない速度 **C-2** 互換性のないモード **C-2** 互換性のないリモート スイッチ **C-2**

作成ダイアログボックスの大きさ **11-8** ダウン状態 **C-2** ポーリング時間 変更 **3-9** ホスト パフォーマンス統計情報 **7-1**

## ま

マップ 1 つしかないスイッチが 2 つ表示される **11-13** Visio 図 **5-22** アイコンの説明 **5-19** 色の定義 **11-14** エンド デバイスのグループ化 **5-31** 大きい表示 **5-21** オレンジの十字 **11-14** 強調表示 **5-22** スイッチ内のレッドの線 **11-14** 正方形なし **11-14** タブの説明 **5-21** デフォルト設定 **5-29** トポロジのクリア **11-23** ブラウンの正方形 **11-14** ブラックの正方形 **11-14** 保存 **5-22** マップ設定を保持したままソフトウェアをアップグ レード **11-19** モードの付いたオレンジの正方形 **11-14** モードの付いたグリーンの正方形 **11-14** モジュール警告 **11-14** 要素の消去 **5-23** ライセンス オレンジ X のクリア **11-25** ライト グレーの正方形 **11-14** リフレッシュ **5-23** レイアウト表示の保持 **11-13** レッドの十字 **11-14** レッドの正方形 **11-14** マップ設定

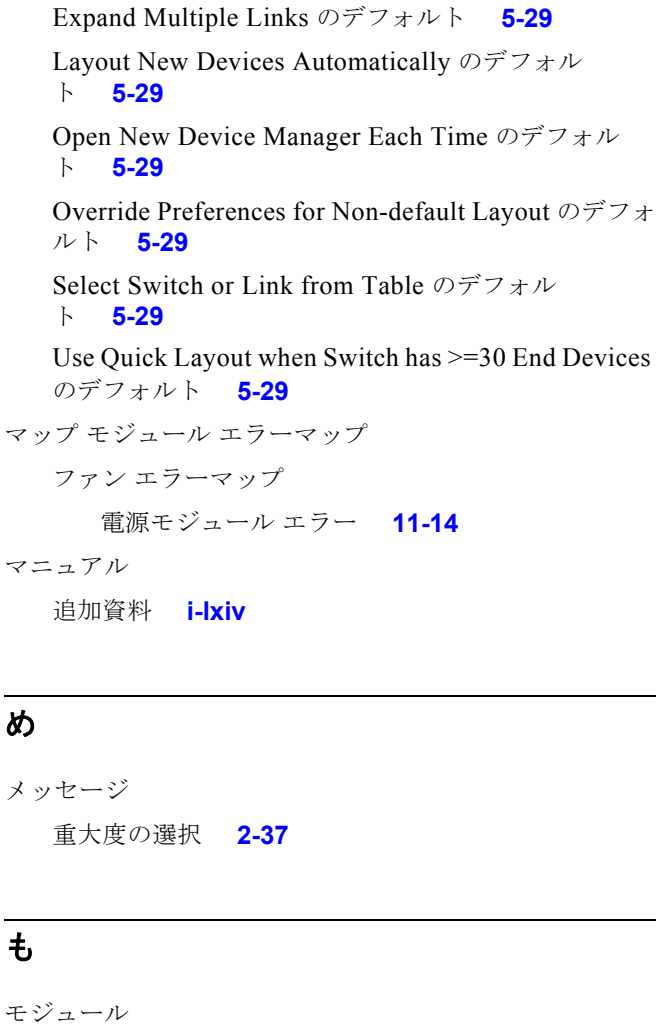

Automatically Save Layout のデフォルト **5-29** Detach Overview Window のデフォルト **5-29** Display End Device Labels のデフォルト **5-29**

Display End Devices のデフォルト **5-29**

Expand Loops のデフォルト **5-29**

ト **5-29**

Display Unselected VSAN Members のデフォル

設定値の設定 **B-1** モニタリング 停止と開始 **14-13** DCNM-LAN **14-12**

#### ゆ

```
ユーザ
  DCNM-LAN
    説明 15-1
    ローカル ユーザの削除 15-8
    ローカル ユーザの追加 15-6
     ローカル ユーザ パスワードの変更 15-7
     ロール 15-2
  削除 2-39
  追加 2-38
ユーザベースのロール
  FabricWare のサポート D-2
```
### よ

よくある質問。「FAQ」を参照

## ら

```
ライセンス
  「Cisco DCNM エンタープライズ LAN ライセンス」
  を参照 18-3
  One-Click License Install が実行されない 11-10
  ウィザード 5-33
  サポートされていない機能 B-1
  スイッチ間の移動 B-1
  スイッチ情報の表示 2-20
  ファイルのバック アップ B-1
ラック名
  エイリアス 5-31, 5-32
```
モデム

交換 **10-15** 接続 **B-2** モジュール設定 維持 **B-2** 消去 **B-2** モジュール テスト 設定 **B-3**

## り

リモート AAA サーバ 認証の遅延 **4-2** リモート SPAN 設定 **B-2** リモート ファイル システム アクセス **B-2** 理由コード 説明(表) **C-1** 履歴データ 維持 **11-20** リンク障害 理由コード **C-1**

## る

ループ モニタリング **B-3** ループバック テスト 頻度の設定 **B-3**

# ろ

ロール Web Service のロールの削除 **2-40** Web Service のロールの追加 **2-39** 権限 **5-32** ロールベースの管理 アクセス コントロール **5-32** ログ DCNM-SAN Web サーバによる表示 **8-4** Device Manager による表示 **8-5** 情報の表示 **2-36** ログ ウィンドウ サイズの拡大 **11-10** ログイン エラー リカバリ **11-6**